СОГЛАСОВАНО **УТВЕРЖДАЮ** Зам. директора ФГУП «СНИИМ» Ген. директор ООО НПП «ТЭК» E.C. Konres А.Н. Шестаков 2015 г.  $08$  $\mathscr{O} \mathscr{S}$ 2015 г. ченной

# Преобразователи измерительные ТензоТЭК

ОФТ.20.609.00.00 МП

Методика поверки

1. p 62412-15

2015 г.

# СОДЕРЖАНИЕ

#### Лист

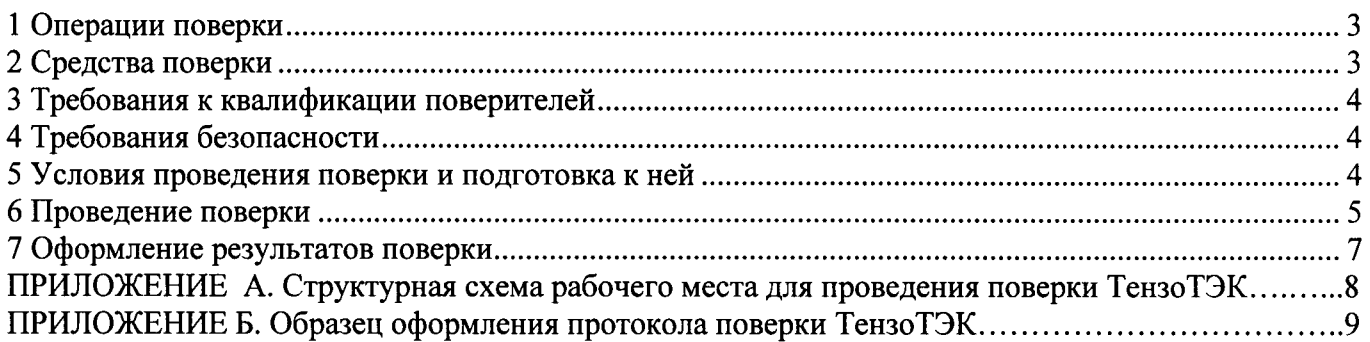

 $\hat{\mathcal{A}}$ 

 $\bar{z}$ 

 $\sim$ 

Настоящая методика поверки (далее - МП) распространяется на преобразователи измерительные ТензоТЭК (далее - ТензоТЭК), разработанные и изготовленные ООО НПП "ТЭК" (г. Томск), и устанавливает методы и средства первичной и периодической поверок.

Модификации ТензоТЭК:

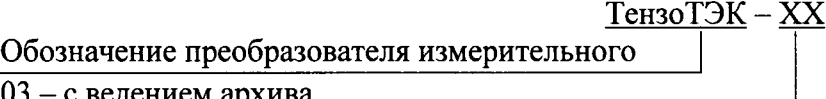

с ведением архива 04 – без ведения архива

ТензоТЭК подлежит первичной поверке при выпуске из производства или ремонта и периодической поверке - в процессе эксплуатации.

Рекомендуемый интервал между поверками - 1 год.

ТензоТЭК выпускаются по техническим условиям ТУ 4221-609-20885897-2015.

1 Операции поверки

1.1 При проведении поверки ТензоТЭК, должны быть выполнены операции, указанные в таблице 1.

Таблица 1

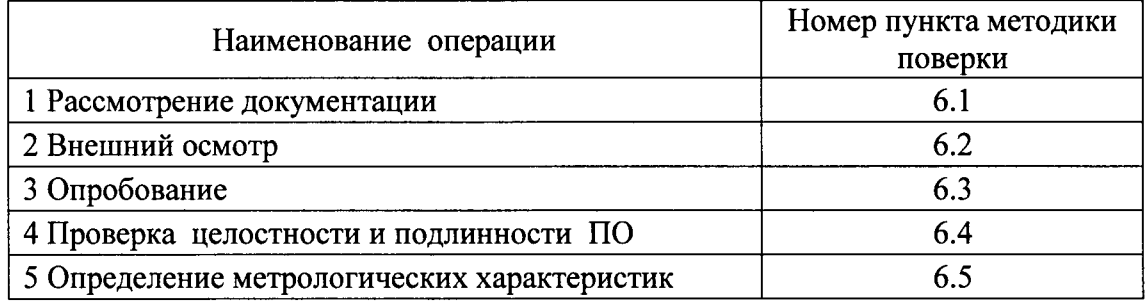

#### 2 Средства поверки

2.1 При проведении поверки применяют эталоны и вспомогательное оборудование, перечень которых приведен в таблице 2.

2.2 Все применяемые средства измерений должны быть поверены и иметь действующий срок поверки, испытательное оборудование должно быть аттестовано и иметь действующий срок аттестации.

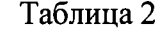

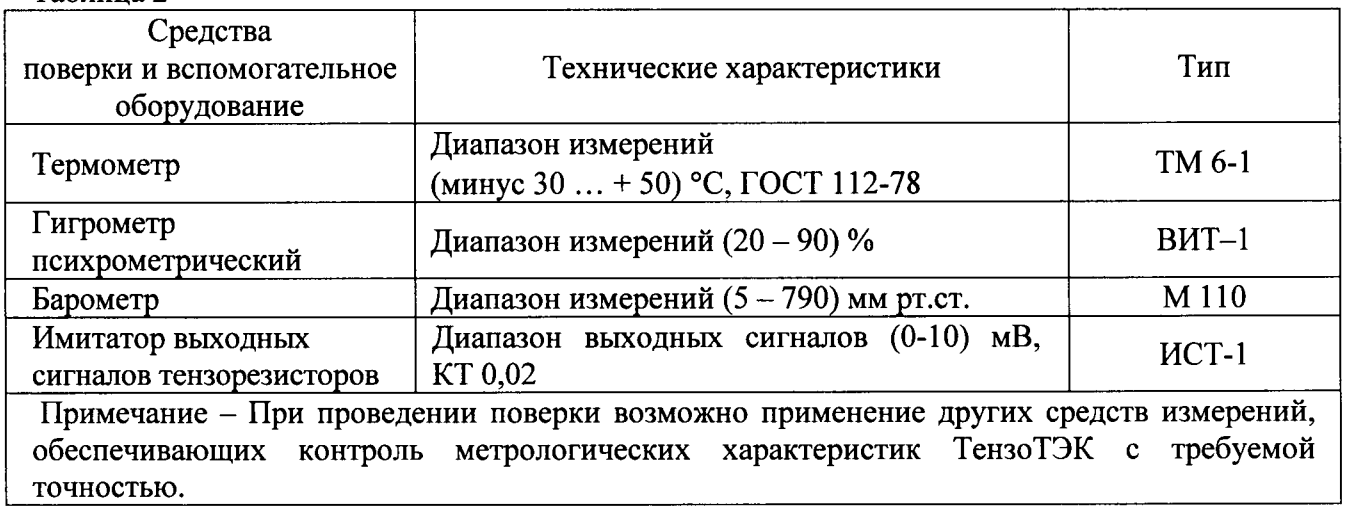

### 3 Требования к квалификации поверителей

Поверку ТензоТЭК проводят лица, аттестованные в качестве поверителей средств измерений, а также аттестованные для работы с напряжением до 1000 В (квалификационная группа по электробезопасности не ниже третьей) и освоившие работу с ТензоТЭК.

### 4 Требования безопасности

При проведении поверки должны соблюдаться требования безопасности в соответствии с  $\Gamma$ OCT  $12.2.003 - 91,$ также требования безопасности, требованиями  $\mathbf{a}$ установленные эксплуатационной документацией на поверяемый преобразователь и на применяемые средства поверки и вспомогательное оборудование.

#### 5 Условия проведения поверки и подготовка к ней

5.1 При поверке ТензоТЭК соблюдают следующие условия:

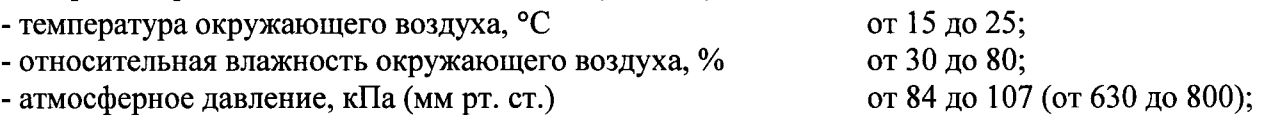

5.2 На поверку ТензоТЭК представляют следующие документы:

- настоящую МП;
- руководство по эксплуатации на модификацию ТензоТЭК;
- формуляр на модификацию ТензоТЭК;
- руководство оператора на модификацию ТензоТЭК.

5.3 Непосредственно перед проведением поверки выполняют следующие подготовительные работы:

- подготавливают средства поверки и вспомогательное оборудование, приведенные в таблице 2, к работе в соответствии с распространяющейся на них эксплуатационной документацией;

- собирают схему рабочего места согласно схеме приложения А настоящей МП;

- включают ТензоТЭК в сеть не менее чем за 10 минут до начала проведения поверки;

- устанавливают на цифровой панели ТензоТЭК значение ускорения свободного падения согласно руководству оператора;

- проводят настройку согласно пункту 5.4 настоящей МП.

5.4 Проведение настройки

5.4.1 Проведение настройки ТензоТЭК-03

Настройку проводят в следующей последовательности:

- устанавливают при помощи имитатора выходных сигналов тензорезисторов ИСТ-1 (далее имитатор) значение сигнала датчика (далее – датчик), равное 0 мВ/В;

- вводят пароль на запрос ввода пароля (Е-0000);

- переходят к меню F1-00, нажатием клавиши "F1";

- нажимают клавишу " + ";

- переходят к просмотру текущего кода АЦП нажатием клавиши ">0<";

- дожидаются, пока код АЦП установится, после чего записывают текущее значение кода

АЦП нажатием клавиши "↵";

- устанавливают при помощи имитатора значение сигнала датчика, равное 3 мВ/В;

- переходят в режим F1;

- вводят пароль;

- нажимают клавишу ">0<" для перехода в режиме F1 к переменной величине;

- нажимают клавишу "-> "для изменения значения переменной величины;

- переходят к меню F1-05 (режим просмотра текущего кода АЦП) согласно руководству оператора ОФТ.20.609.00.00 РО;

- нажимают клавишу ">0<" для просмотра текущего кода АЦП

- дожидаются, пока код АЦП установится, после чего записывают текущее значение кода

АЦП нажатием клавиши "↵";

- переходят к меню F1-06 (ввод максимального значения измеряемой нагрузки в кг);

- вводят максимальное значение нагрузки в килограммах (настройку выполняют на конкретный диапазон измерений нагрузки);

- переходят в основной режим (меню F1-00) для просмотра результатов измерений.

5.4.2 Проведение настройки ТензоТЭК-04

Настройку проводят в следующей последовательности:

- устанавливают при помощи имитатора значение сигнала датчика, равное 0 мВ/В;

- нажимают клавишу "Настройка", расположенную на боковой панели корпуса ТензоТЭК-04

- переходят к меню "Нулевая масса" согласно руководству оператора ОФТ.18.1878.00.00 РО;

- дожидаются, пока код АЦП установится, после чего записывают нулевое значение нажатием клавиши "<J ";

- устанавливают с помощью имитатора значение сигнала датчика, равное 3 мВ/В;

- переходят в меню "Эталонная масса";

- вводят значение нагрузки в килограммах;

- дожидаются, пока код АЦП установится, после чего записывают текущее значение кода АЦП нажатием клавиши " $4$ ";

- переходят в меню "Мах масса";

- вводят значение нагрузки в килограммах, соответствующее максимальной нагрузке датчика;

- переходят в основной режим нажатием клавиши "Настройка" для просмотра результатов измерений.

#### 6 Проведение поверки

#### 6.1 Рассмотрение документации

При рассмотрении документации проверяют выполнение следующих требований:

- комплектность документации должна соответствовать требованиям пункта 5.2 настоящей МП;

– средства поверки, приведенные в таблице 2 настоящей МП, должны быть пригодны к применению (имеют действующие свидетельства о поверке или оттиски поверительных клейм).

#### 6.2 Внешний осмотр

При проведении внешнего осмотра проверяют соответствие внешнего вида ТензоТЭК конструкторской документации ОФТ.20.609.00.00 (для ТензоТЭК-03), ОФТ.18.1878.00.00 (для ТензоТЭК-04).

Не допускают к дальнейшей поверке ТензоТЭК, у которого обнаружен хотя бы один из перечисленньrх ниже недостатков :

- видимые механические повреждения корпуса;

- неисправность устройств индикации;

- непрочность крепления соединительных колодок.

Примечание - При оперативном устранении пользователем ТензоТЭК недостатков, замеченньгх при визуальном осмотре, поверка продолжается.

# 6.3 Опробование

Опробование проводят путем имитации выходных сигналов датчиков при помощи имитатора.

Переходят на цифровой панели ТензоТЭК в основной режим согласно руководству оператора.

Изменяют при помощи имитатора значение сигнала датчика в диапазоне от 0 до 3 мВ/В. Изменение значений нагрузки контролируют по показаниям на дисплее ТензоТЭК в основном режиме.

Проверяют работоспособность других функциональных возможностей ТензоТЭК, предусмотренных эксплуатационной документацией.

#### 6.4 Проверка целостности и подлинности ПО

Программное обеспечение преобразователей является встроенным и метрологически значимым, используется в стационарной (закрепленной) аппаратной части с определенными программными средствами.

6.4.1 Идентификационным признаком ПО служит номер версии, который отображается на дисплее при включении питания или по запросу оператора в регистровой структуре (протокол Modbus RTU):

#### ТензоТЭК-03

После включения питания ТензоТЭК-03 на шестиразрядном семисетментном индикаторе производится тест индикации последовательным включением сегментов. После окончания теста происходит инициализация системы, при которой в течение 5с отображаются идентификационные данные ПО: "ПО 1.2", где "1.2" - номер версии ПО. Затем ТензоТЭК-03 переходит в режим "Основной".

#### ТензоТЭК-04

После включения питания на дисплее ТензоТЭК-04 высвечиваются идентификационные данные ПО: "ТензоТЭК-04 1.1", где "1.1" - номер версии ПО.

6.4.2 Защита от несанкционированного доступа к ПО, настройкам и данным измерений пароля ТензоТЭК-03), посредством обеспечивается посредством  $R\Pi$ использования пломбируемой клавиши "Настройка" (для ТензоТЭК-04), а также нанесением оттиска клейма на пломбировочную мастику винта, стопорящего отвинчивание крышки от корпуса, расположенного на передней панели.

#### 6.5 Определение метрологических характеристик

#### 6.5.1 Определение погрешности преобразования выходных сигналов в значение массы

Погрешность преобразования выходных сигналов проверяется при возрастающих и убывающих значениях сигналов тензокалибратора в точках, равномерно распределенных во всем диапазоне, включая значения выходных сигналов, соответствующих наименьшему и наибольшему пределу измерений, а также точки, соответствующие 500 и 2000 поверочных интервалов при значении полного сопротивления датчика 400 Ом. Преобразователь предварительно настраивается на необходимое значение нагрузки, соответствующее максимальному значению **PKII** имитируемого датчика.

Значение погрешности  $\delta$ , выраженное в поверочных интервалах (е) определяется по формуле:

$$
\delta = \frac{M_{u_{2M}} - M_{u_{2M}}}{M_{\text{max}}} \cdot n_{\text{max}} \,,
$$

 $M_{u2M}$  – измеренное значение нагрузки в *i*-й точке диапазона измерения, кг; где

 $M_{\text{rad}}$  – действительное значение имитируемой нагрузки в i-й точке диапазона измерения, кг;

 $M_{\text{max}}$  – значение имитируемой нагрузки (кг), соответствующее максимальному значению РКП имитируемого датчика;

 $n_{max}$  – максимальное значение числа поверочных интервалов преобразователя (3000).

Результаты измерений заносят в протокол поверки, рекомендуемая форма которого приведена в Приложении Б настоящей МП.

Значение погрешности  $\delta$  во всех проверяемых точках не должно превышать пределов допускаемой погрешности, указанных в таблице 3. Таблина 3

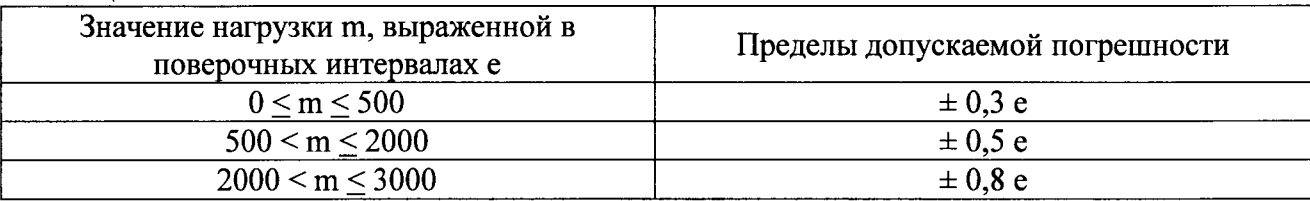

#### 6.5.2 Определение погрешности преобразования при работе устройства тарирования

Установить с помощью имитатора значение сигнала датчика 1,5 мВ/В. Проконтролировать заданное значение нагрузки на дисплее ТензоТЭК, находясь в основном режиме.

Нажать клавишу "ТАРА", расположенную на лицевой панели ТензоТЭК. Должно произойти присвоение установленного значения нагрузки значению массы тары. Проконтролировать массу нетто, значение которой должно быть 0 кг.

Провести процедуру по п.6.5.1, максимальное значение нагрузки при этом уменьшается на массу тары.

Результаты измерений заносят в протокол поверки, рекомендуемая форма которого привелена в Приложении Б настоящей МП.

Значение погрешности  $\delta$  во всех проверяемых точках не должно превышать пределов допускаемой погрешности, указанных в таблице 3.

#### 6.5.3 Определение погрешности преобразования выходных сигналов в значение силы

Последовательно с помощью имитатора задают значения сигнала датчика, равномерно распределенных во всем диапазоне от 0 до 3 мВ/В. Преобразователь предварительно настраивается на необходимое значение нагрузки в Ньютонах, соответствующее максимальному значению РКП имитируемого датчика с учетом ускорения свободного падения 9,8066 м/с<sup>2</sup>, при значении полного сопротивления датчика 400 Ом.

Отсчет результатов измерений нагрузки в Н провести по показаниям на дисплее ТензоТЭК.

Результаты измерений заносят в протокол поверки, рекомендуемая форма которого приведена в Приложении Б настоящей МП.

Значение приведенной погрешности преобразования выходных сигналов в значение силы у (%) определяется по формуле

$$
\gamma = \frac{F_{\text{msm}} - F_{\text{saat}}}{F_{\text{max}}} \cdot 100\%,
$$

 $F_{\mu 3M}$  – измеренное значение нагрузки, H; где

 $F_{\text{3a}n}$  - заданное значение нагрузки, H;

 $F_{\text{max}}$  – значение имитируемой нагрузки (H), соответствующее максимальному значению РКП имитируемого датчика (3,0 мВ/В).

Значение погрешности во всех проверяемых точках не должно превышать пределов допускаемой приведенной погрешности  $\pm$  0,1 %.

#### 7 Оформление результатов поверки

7.1 Результаты поверки оформляются протоколом, рекомендуемая форма которого приведена в приложении Б настоящей МП.

7.2 При положительных результатах поверки в формуляре делается запись в разделе "Поверка" о том, что поверка проведена с указанием даты и подписи лица, выполнившего поверку. Запись должна быть удостоверена поверительным клеймом или наклейкой. Клеймо или наклейку наносят на лицевую панель корпуса ТензоТЭК.

7.3 При отрицательных результатах поверки ТензоТЭК к эксплуатации не допускают. Отрицательные результаты поверки оформляют в соответствии с ПР 50.2.006-94.

 $\frac{M}{M}$ 

# ПРИЛОЖЕНИЕ А (обязательное)

Структурная схема рабочего места для проведения поверки ТензоТЭК

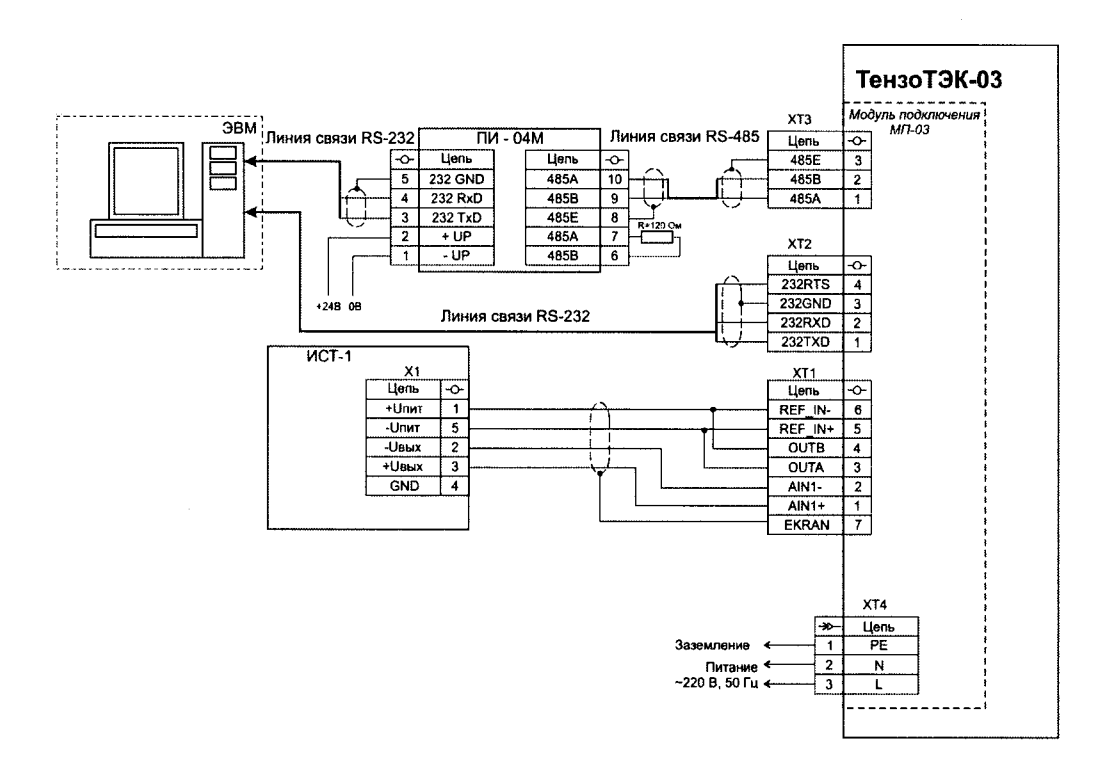

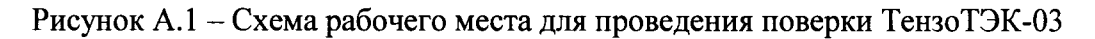

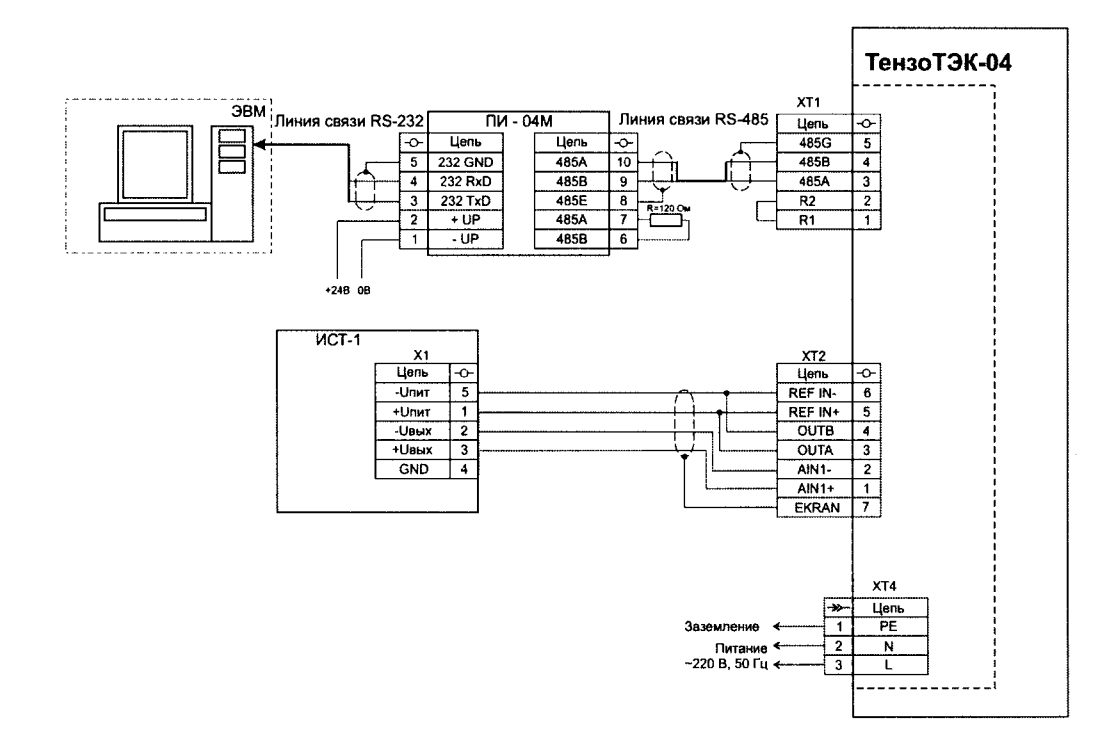

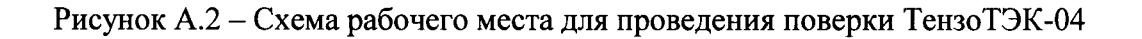

# ПРИЛОЖЕНИЕ Б

## (рекомендуемое)

# Образец оформления протокола поверки ТензоТЭК

### ПРОТОКОЛ ПОВЕРКИ

преобразователя измерительного ТензоТЭК-1 Условия поверки - температура окружающего воздуха  $\rm ^{\circ}C$ —  $\frac{\nu}{\sqrt{2}}$ <br>
— ((1) κΠa (MM pr. ct.)<br>
— M/c<sup>2</sup>; - относительная влажность окружающего воздуха - атмосферное давление - ускорение свободного падения Значение сопротивление датчика  $O<sub>M</sub>$ Версия ПО

#### 2 Определение метрологических характеристик

#### 2.1 Определение погрешности преобразования выходных сигналов в значение массы

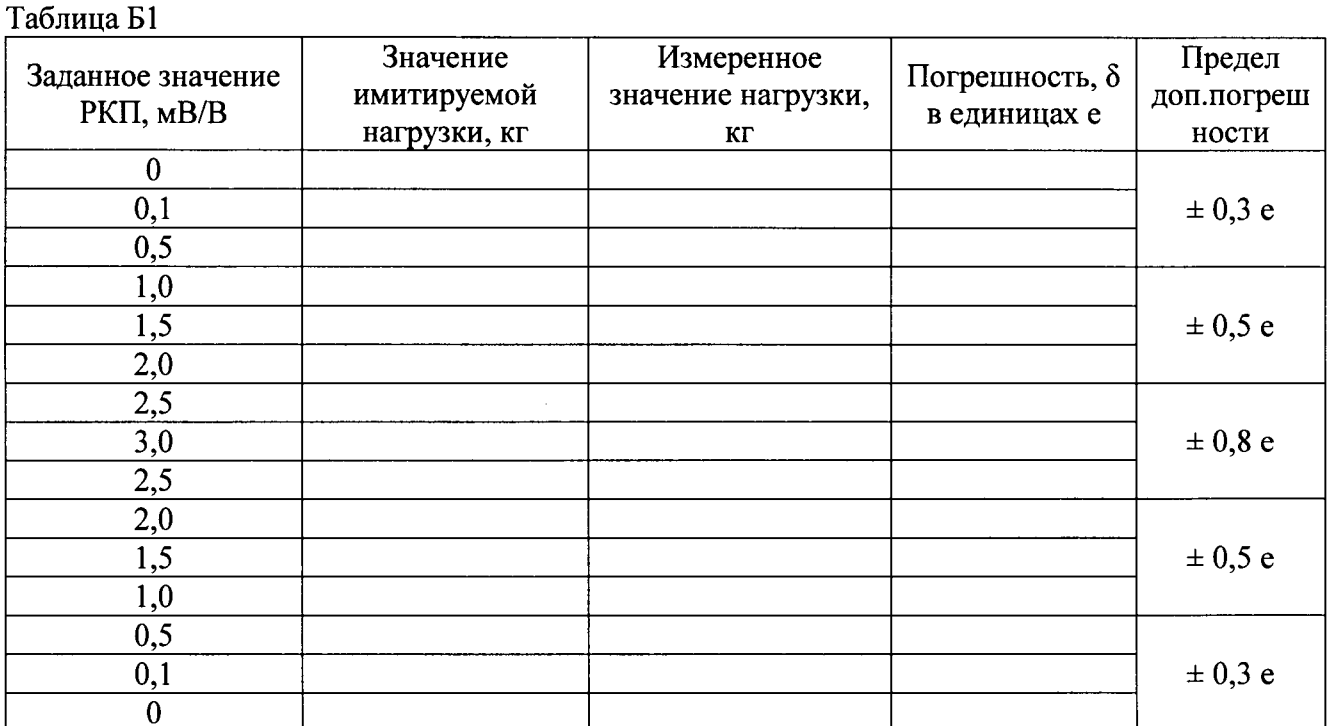

Проверить выполнение условий: Значения погрешности во всех проверяемых точках не должны превышать пределов допускаемой погрешности.

Выдержано

Не выдержано

#### 2.2 Определение погрешности преобразования при работе устройства тарирования

Таблица Б2

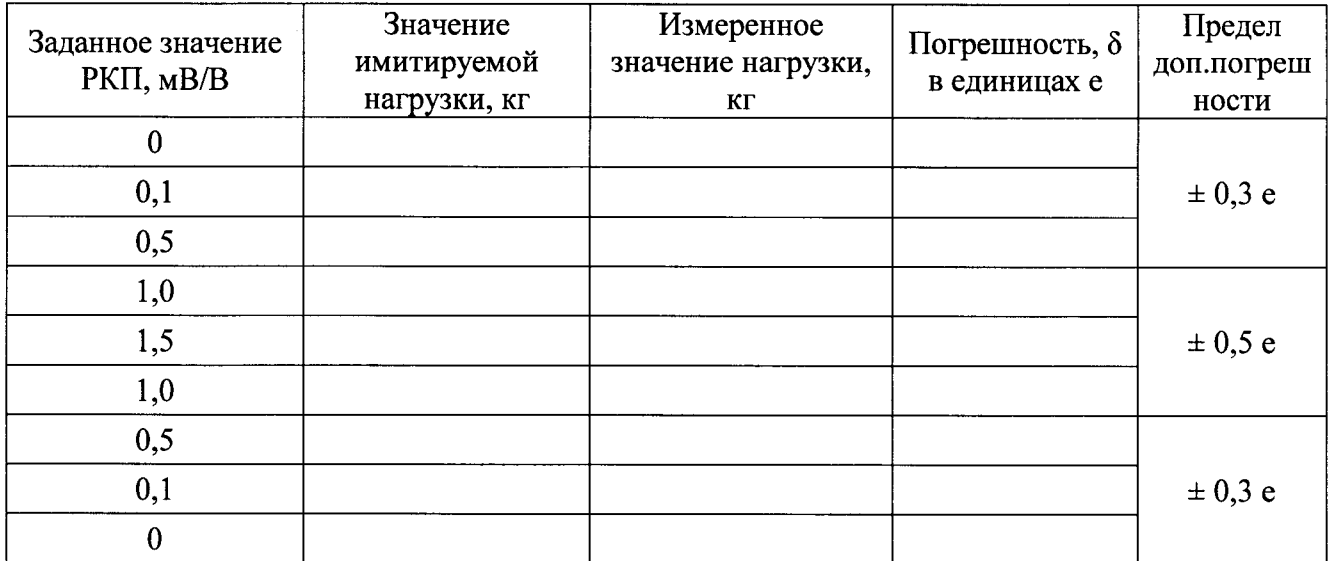

Проверить выполнение условий: Значения погрешности во всех проверяемых точках не должны превышать пределов допускаемой погрешности.

Выдержано

Не выдержано

# 2.3 Определение погрешности преобразования выходных сигналов в значение силы

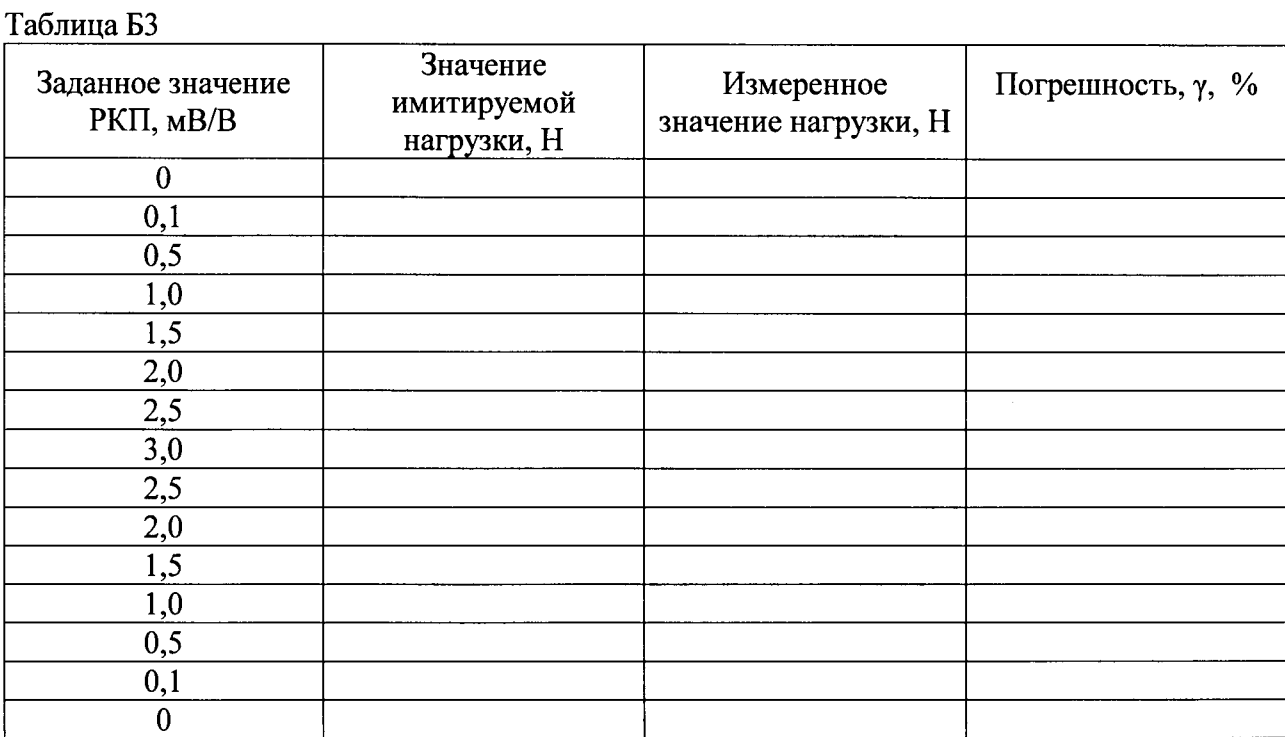

Проверить выполнение условий: Значения погрешности во всех проверяемых точках не должны превышать пределов допускаемой приведенной погрешности

преобразования выходных сигналов в значение силы  $\pm$  0,1 %

Выдержано

Не выдержано

Поверитель:

подпись

(Фамилия, инициалы)